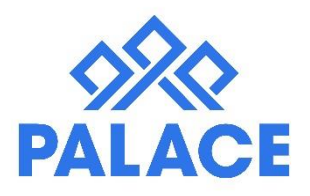

## **Setting up your 'Email Auto Reply'**

This feature allows you to set up an out of office in your database, per user. A great feature to use if you're on your way out to a day of meetings, closing the office down for an event or of course, heading away on holiday.

To use this feature, you must use our email domain which allows you to send & receive emails within Palace.

## **Auto Reply Setup**

From your side panel menu, select the option 'current users'. If you do not have access to this area, you may need to ask an admin user for your database to set this up for you or request for more access to continue. Once you're in the user screen, find your name from the list and click on the drop down menu next to your name and select the auto reply option as per screenshot:

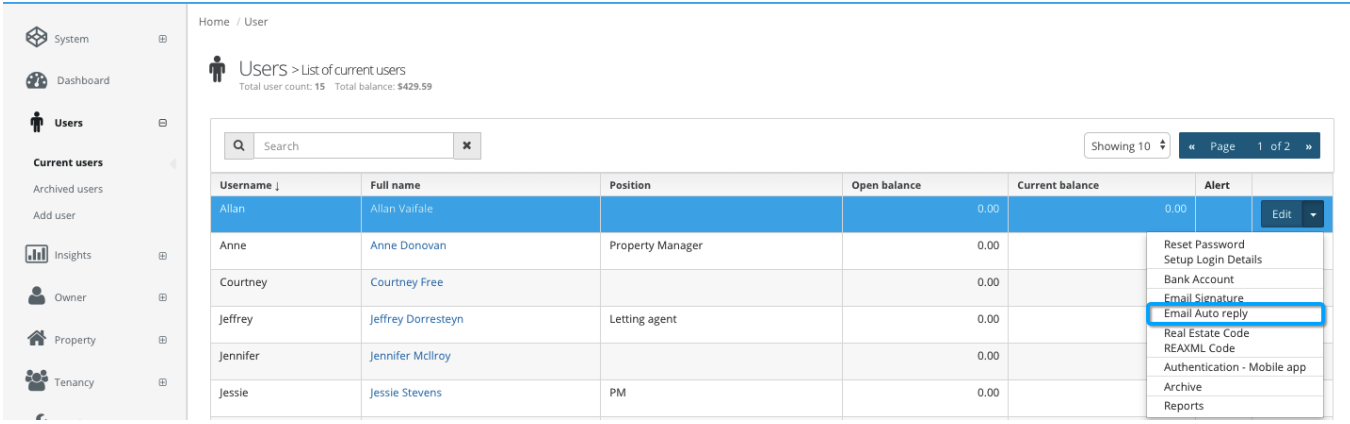

You will be taken to the email set up screen, where you will get to choose the subject line, start/end date  $\&$ email content for your auto reply. Once you're happy with your changes, Save & Close and your Auto Reply has automatically been turned ON.

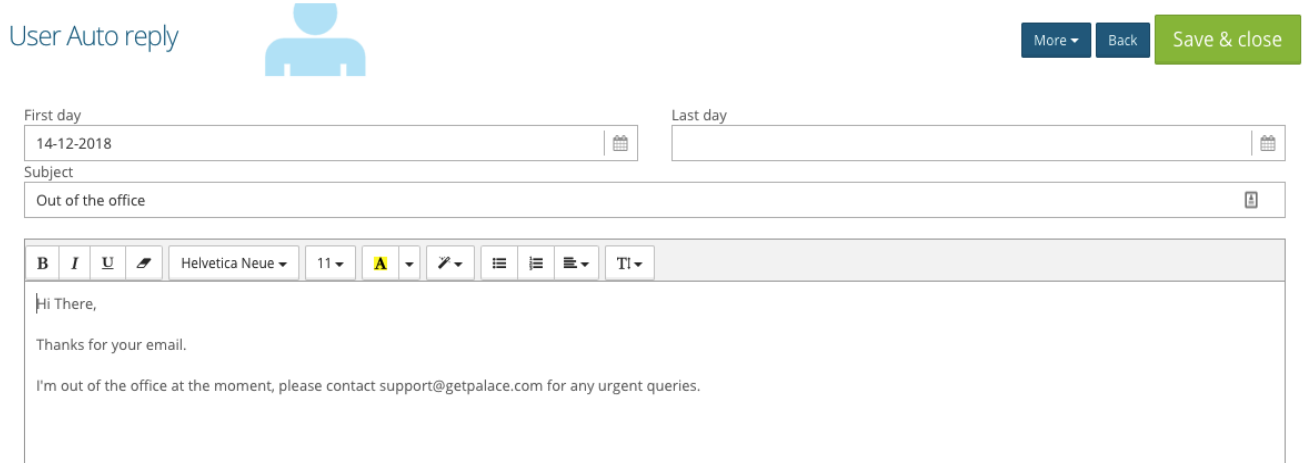

**HINT:** If you're looking to have a default 'auto reply' that is left on indefinitely, leave the end date field blank.

## **Removing your Auto Reply**

If you haven't set an end date for your Auto Reply, you can manually turn this off.

Access your Auto reply set up screen (as shown in the previous step) and at the top of your screen you will see the option to click on MORE.

Select this option and you will see 'Remove Auto Reply' and your screen will automatically refresh and navigate you back to the main users screen.

This removes the auto reply and clears all fields in the set up screen for you.

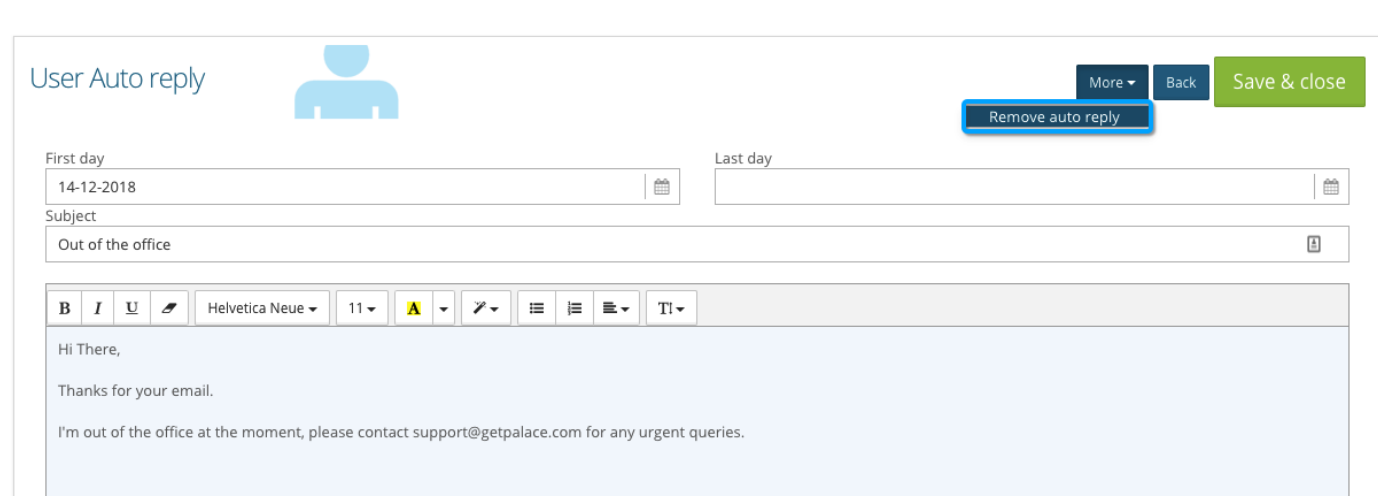